## New Trial Technology Now Available in Master in Equity Courtroom

Courtroom 2A for Master in Equity trials now has two large screen TVs mounted behind the witness chair and on the opposite wall. These TVs are 65". Using a TV for visual trial presentation can be done by using the laptop that will be stationed on one of the counsel's table (the TV on the wall to the left of the bench seems best to use so witness can see from the witness chair). This laptop is permanently assigned to the MIE courtroom. This laptop is configured to use the Windows 7 operating system and has installed the Office suite of programs including PowerPoint. The laptop is also configured with the latest Adobe Acrobat Reader.

An attorney desiring to use the laptop and TV must bring documents for viewing on a standard thumb drive that can be placed in a USB port on the side of the laptop. The laptop has no mouse so if an attorney desires to use a mouse, he or she must provide either a wired or wireless mouse. The laptop has a trackpad.

An alternative for doing the setup to allow a wireless connection to the TV is described in the attached supplement.

The recommended TV screen to use is visible from the witness chair and Judge Spence can also view the same TV from his bench. The second TV can be used for viewing of documents e-filed in a case. Judge Spence has a smaller monitor on his desk and an attorney can view the same screen on the other large TV simultaneously.

Judge Spence has recommended that attorneys pre-file their trial exhibits using the South Carolina Courts E-Filing Portal. The exhibits can then be accessed electronically and viewed on the TV. Any additional exhibits added would then be e-filed after the trial was over. This will also aid in exhibit preservation.

Judge Spence will allow the use of the MIE courtroom on Friday afternoons by appointment (unless court is scheduled) for testing a TV for presentation. If you desire to use the courtroom for practice, you can contact Gail Faircloth in Judge Spence's office to schedule time in his courtroom. He usually has Friday afternoons available for you to go to his courtroom.

You can contact attorney Bill Booth at (803) 791-9211 ext. 204 or [bill@boothlawfirmsc.com](mailto:bill@boothlawfirmsc.com) for questions and he will glad to meet with you at the courtroom for additional instruction. If you need any assistance with the TV and the laptop, Andrew Thomas will also be available for limited assistance. His phone number and email address are (803) 785-8163 and [athomas@lex-co.com.](mailto:athomas@lex-co.com)

Judge Spence looks forward to attorneys using the TV for displaying documents.

## Supplement to Discussion of New Trial Technology Now Available In Master in Equity Courtroom

The IT Department for Lexington County requires that the HDMI cable not be removed behind the TV and a wireless device such as a Miracast adapter or Apple TV be used by connecting it to the back of the TV. The IT Department is concerned about any damage being done to the TV.

For using an iPad and an Apple TV combination (we recommend the Apple TV 4th generation, and using Peer-to-Peer Airplay, a feature that eliminates the need for a Wi-Fi connection altogether), you would also need an HDMI female to female adapter at the end of the HDMI cable to plug in the Apple TV. This type of adapter is relatively inexpensive (less than \$10). Here is a picture of this type of adapter.

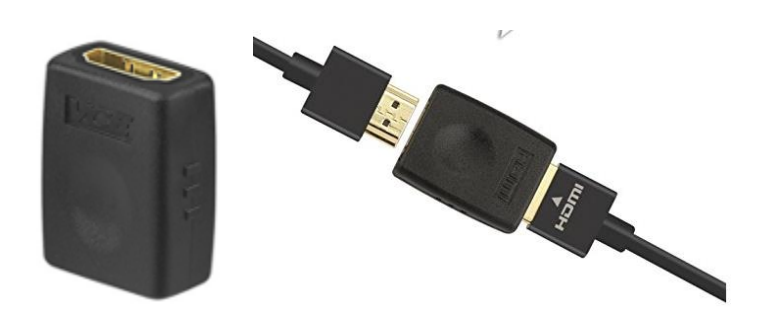

The same adapter could also be used with a Miracast adapter (about \$50) and using a compatible tablet such as a Surface Pro. Another type of wireless adapter is EZCast (about \$35) and with software this system is compatible with iPad/iPhone, Android, or Windows devices. You must also download the EZCast app for your device.

So, here is how a trial would be conducted in Judge Spence's courtroom using a Surface Pro with a Miracast adapter. You would pre-file the trial exhibits and this can be done by e-filing a letter to Judge Spence and add exhibits as attachments to the letter. The E-Filing Portal system has no designation for filing of exhibits, so filing a letter with attachments is the method recommended by court personnel. Each exhibit would then be displayed on the TV for authentication and introduction into evidence. You can add the exhibit sticker to the exhibit electronically for identification or, you could add a separation page with the exhibit number shown. In a digital trial, you would not need to show the witness the paper document and at the same time, furnish a copy to the judge and opposing counsel. The examination of the witness would then begin immediately to discuss the trial exhibit. A timesaver for you and your witness and the judge is sure he has the right exhibit to view as the witness is testifying.